### Αξεσουάρ

To Magic Mouse 2 και το Magic Keyboard είναι ήδη ζευνοποιημένα με το iMac. Αν μαζί με το iMac σας ανοράσατε ένα Magic Trackpad 2 ή Magic Keyboard με αριθμητικό πληκτρολόγιο, οι συσκευές θα είναι επίσης ζευνοποιημένες. Για ενεργοποίηση των συσκευών. μετακινήστε τον διακόπτη ενεργοποίησης/απενεργοποίησης ώστε να είναι ορατή η πράσινη ένδειξη.

#### Χρήση του ποντικιού και του πληκτρολογίου

Για να φορτίσετε τις συσκευές σας ή να τις ζευνοποιήσετε πάλι. χρησιμοποιήστε το συνοδευτικό καλώδιο Lightning σε USB για να τις συνδέσετε στο iMac. Μπορείτε να ελένξετε το επίπεδο φόρτισης της μπαταρίας και την κατάσταση της σύνδεσης στο μενού Bluetooth®. Αν το μενού Bluetooth δεν είναι ορατό. ανοίξτε τις «Προτιμήσεις συστήματος». κάντε κλικ στο Bluetooth και μετά επιλέξτε «Εμφάνιση Bluetooth στη νοσμμή μενού».

Για να εξατομικεύσετε τον τοόπο γρήσης των συσκευών σας, ανοίξτε τις Προτιμήσεις συστήματος και επιλέξτε «Πληκτρολόγιο», «Ποντίκι» ή «Επιφάνεια αφής». Κάντε κλικ στις καρτέλες νια να εξερευνήσετε γειρονομίες και επιλογές για κάθε .συσκευή

#### *Λ*άβετε τον οδηνό *Βασικές iMac το για πληροφορίες*

Για να μάθετε περισσότερα σχετικά με τη διαμόρφωση και τη χρήση του *iMac. ανατρέξτε στον οδηνό Βασικές*  Για .*iMac το για πληροφορίες* προβολή του οδηγού, μεταβείτε στη διεύθυνση support apple.com/el-gr/ quide/imac.

## Υποστήριξη

Για λεπτομερείς πληροφορίες. επισκεφθείτε τη διεύθυνση support.apple.com/en-euro/mac/imac. Για να επικοινωνήσετε με την Apple, επισκεφθείτε τη διεύθυνση support.apple.com/el-gr/contact.

# $\n *iiMac*\n$

Δεν είναι διαθέσιμες όλες οι δυνατότητες σε όλες τις περιοχές. © 2020 Apple Inc. Με επιφύλαξη κάθε δικαιώματος. Το λεκτικό σήμα και τα λονότυπα Bluetooth® είναι σήματα κατατεθέντα της Bluetooth SIG. Inc. και η χρήση τους νίνεται κατόπιν άδειας. Designed by Apple in California, Printed in XXXX GR034-04238-A

# Καλώς ορίσατε στο iMac σας

Πατήστε το κουμπί τροφοδοσίας για να ξεκινήσετε το iMac. .<br>Ο Βοηθός διαμόρφωσης σάς καθοδηγεί στα πρώτα βήματα.

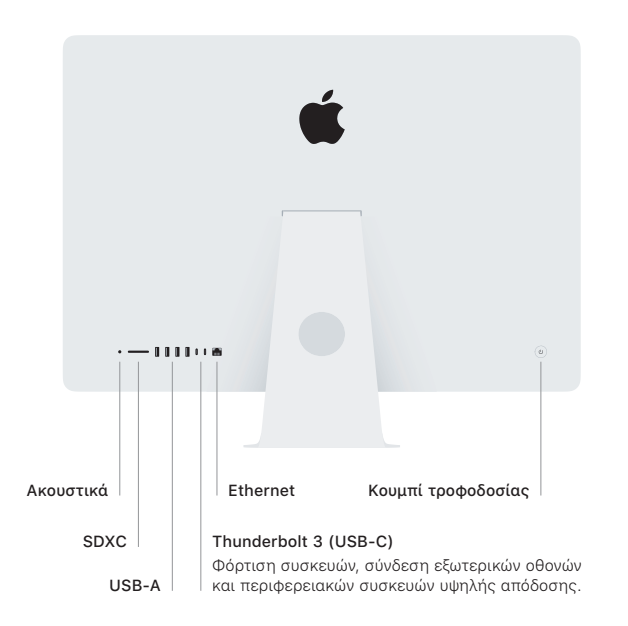

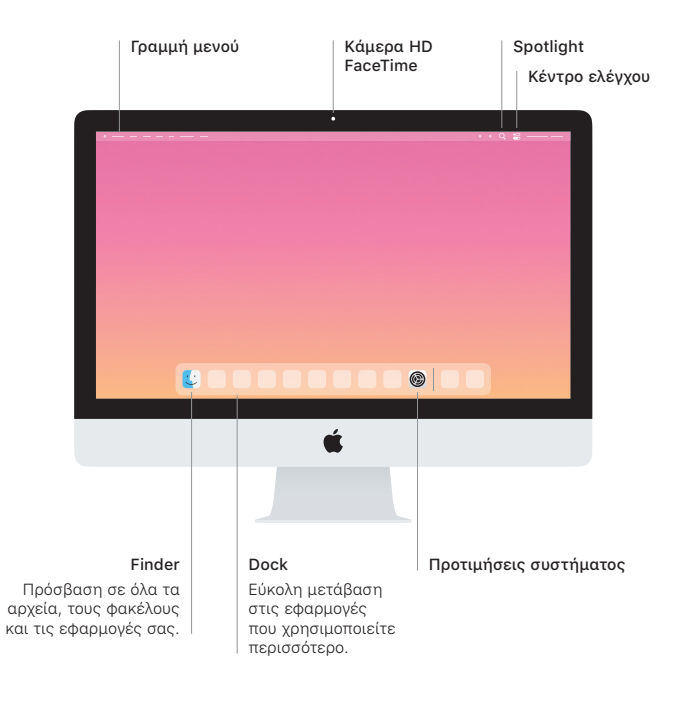